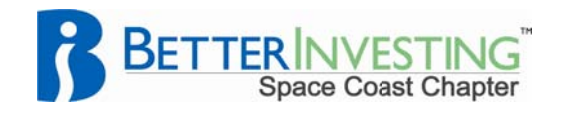

## Tips, Tricks, & Technigues

## Stock Prospector Tip: Add Your Own Companies to Any Screen by Doug Gerlach, President, ICLUBcentral Inc.

Our high-powered Stock Prospector software program allows you to find stocks using a customized set of historical fundamental company data not available in any other free or subscription-based stock screener program or website. There are plenty of advanced features in the program that you might also find useful.

One of these is the ability to create reports based on ticker symbols that you enter into the program. This can accomplish several different goals. For instance, you can add your existing holdings to the results of a set of screening criteria, and thus be able to sort your current portfolio along with the new ideas turned up by your search. If your current stocks keep ending up at the bottom of your sorted reports, you gain some important insight into the quality or strength of your portfolio and how it might be improved by replacing some of your stocks with new companies.

Another idea is to create a customized report that includes only your current stocks or watch list. Instead of using the program to search for stocks that meet particular criteria, you simply tell the program to show only stocks from the list of ticker symbols that you enter. Then, add any of Stock Prospector's 140 fields to display a comprehensive report on your stocks. You could even replicate the PERT Report or Stock Comparison Guide in the program to show the data in those formats.

To create a custom list of tickers, see the sample "Dow Jones" criteria that is included with the program when first installed, and then replace the symbols in the same format with your own companies, like this:

Symbol in ('AA','AXP','BA','BAC','C','CAT','CVX','DD','DIS','GE','GM','HD','HPQ', 'IBM','INTC','JNJ','JPM','KFT','KO','MCD','MMM','MRK','MSFT', 'PFE', 'PG', 'T', 'UTX', 'VZ', 'WMT', 'XOM')

In effect, you're searching through the Prospector database for companies with ticker symbols that match the list that you enter.

To add this list to the results of any screen, click "Pro mode" on the "Define screening criteria" window. Enter your screening criteria with "AND" selected in the first column at the start of each row. At the last row, select "OR" and enter your list of symbols as above. Now, when you run the screen, the resulting list of companies will include your personal list of stocks along with any companies that pass the other criteria. Click the report column headers to sort by any field.